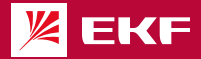

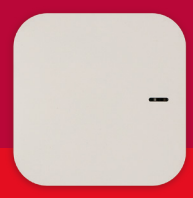

# **ПАСПОРТ** Умный хаб **Zigbee**

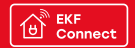

#### **1 НАЗНАЧЕНИЕ**

1.1 Умный хаб EKF Connect (далее – умный хаб) предназначен для дистанционного мониторинга и управления работой устройств (датчиков), работающих по протоколу Zigbee, с помощью смартфона. 1.2 Хаб передаёт данные в установленное на смартфоне приложение, что позволяет контролировать состояние датчиков через приложение в любое время и в любом месте.

1.3 Управление хабом осуществляется с любого устройства на базе операционной системы Android 4.4 / IOS 8.0 или выше. Для управления необходимо установить приложение EKF Connect. 1.4 Умный хаб соответствует требованиям ТР ТС 004/2011 и ТР ТС 020/2011.

# **!) ВНИМАНИЕ!**

**• Внимательно ознакомьтесь с данной инструкцией перед использованием!**

**• Используйте хаб только в сухих помещениях и избегайте попадания воды на устройство.**

**• Не трогайте подключенный к электросети хаб влажными руками. Это может вызвать поражение электрическим током.**

# **2 ТЕХНИЧЕСКИЕ ХАРАКТЕРИСТИКИ**

Таблица 1 – Технические параметры умного хаба EKF Connect

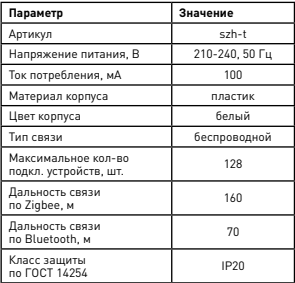

Продолжение таблицы 1

| Параметр                                | Значение                                             |
|-----------------------------------------|------------------------------------------------------|
| Рабочая температура, °С                 | $-10 + 50$                                           |
| Относительная влажность,<br>не более. % | 95                                                   |
| Габаритные размеры, мм                  | 56x56x23                                             |
| Macca, r                                | 65                                                   |
| Поддерживаемые<br>протоколы             | Wi-Fi 2.4 GHz.<br>Zigbee IEEE 802.15.4,<br>Bluetooth |

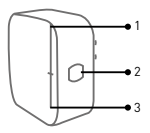

1 – Индикатор Wi-Fi (красный светодиод) 2 – Кнопка 3 – Светодиод сопряжения (синий)

Рис. 1 – Внешний вид и индикация умного хаба

• **Индикатор горит красным:** хаб готов к использованию (1);

• **Индикатор горит синим и моргает красным:** режим сопряжения хаба (1,3);

• **Индикатор горит красным и моргает синим:**  хаб в режиме добавления подустройства (1,3);

• **Для входа в режим подключения хаба:** нажмите и удерживайте кнопку в течение 5 с, пока синий светодиод не начнет гореть, а красный светодиод не начнет мигать, хаб перейдет в режим настройки Wi-Fi (2).

# **3 КОМПЛЕКТНОСТЬ**

В комплект поставки входят: умный хаб – 1 шт.; паспорт – 1 шт.

# **4 ТРЕБОВАНИЯ БЕЗОПАСНОСТИ**

**ЗАПРЕЩАЕТСЯ эксплуатировать устройство, имеющее внешние механические повреждения!** !

• При обнаружении неисправности в работе умного хаба прекратить его эксплуатацию. В период действия гарантийных обязательств обращаться по месту приобретения.

• Не допускается самостоятельное вскрытие корпуса хаба - это может повредить устройство или привести к травмам!

# 5 ПОДКЛЮЧЕНИЕ УМНОГО ХАБА

5.1 Внимание! Поддерживается только беспроводная сеть Wi-Fi с частотой 2.4 ГГц (не поддерживается сеть частотой 5 ГГц, пожалуйста, установите соответствующие параметры сети на вашем povrepe!).

5.2 Пароль Wi-Fi роутера не должен содержать следующие символы: ~! @#\$%^&\*().

5.3 Установите приложение ЕКF Connect.

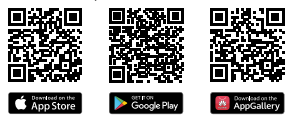

Скачайте приложение EKF Connect

5.4 Запустите приложение ЕКF Connect и, следуя экранным подсказкам, пройдите процедуру регистрации учетной записи (для новых пользователей), следуя инструкциям в приложении, или войдите в систему с уже существующим аккаунтом.

5.5 В главном окне приложения нажмите кнопку «Добавить устройство» или кнопку «+» (рисунок 2.1.). Далее следуйте указаниям в приложении.

5.6 Добавление устройства проводить в ручном режиме.

5.7 Выберите пункт «Умный хаб» (рисунок 2.2).

5.8 Следуя указанию на экране смартфона/планшета, при необходимости выберите и введите пароль от подключаемой сети Wi-Fi, нажмите кнопку «Далее».

5.9 Включите устройство хаб в розетку 230 В.

5.10 Убедитесь, что синий светодиодный индикатор горит, а красный мигает, если нет, пожалуйста, удерживайте кнопку сброса около 5 секунд.

5.11 Далее следуйте указаниям в приложении (рисунок 2.3).

5.12 Приложение EKF Сonnect поддерживает два режима подключения: режим AP и Bluetooth. По умолчанию установлен режим Bluetooth. Если не удалось произвести подключение в режиме Bluetooth (например, устройство не было найдено), измените режим подключения на режим AP в правом верхнем углу (рисунок 2.3). Подключение выполняйте согласно инструкции на экране приложения.

5.13 После того, как устройство будет добавлено, нажмите «Завершить».

5.14 После успешного добавления устройства вы можете изменить его наименование в приложении, выбрать комнату, где будет расположено умное устройство.

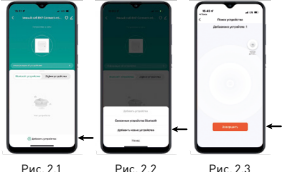

# **6 ДОБАВЛЕНИЕ УПРАВЛЯЕМЫХ УСТРОЙСТВ (ДАТЧИКОВ)**

6.1 Запустите приложение EKF Connect.

6.2 Выберите из перечня подключенных устройств «Умный хаб».

6.3 После перехода на страницу умного хаба выберите «Добавить устройство».

6.4 Следуйте указаниям на экране.

#### **7 УСЛОВИЯ И ОСОБЕННОСТИ ЭКСПЛУАТАЦИИ**

7.1 Рабочая температура окружающей среды при эксплуатации умного хаба: от - 10°С до + 50°С.

7.2 Обслуживание хаба не требуется, за исключением чистки. Удаление загрязнений с поверхности изделия следует проводить мягкой сухой тканью без применения абразивных составов и растворителей.

#### **8 ТРАНСПОРТИРОВАНИЕ И ХРАНЕНИЕ**

8.1 Транспортирование изделий может осуществляться любым видом закрытого транспорта, обеспечивающим предохранение упакованных изделий от механических воздействий и воздействий атмосферных осадков при температуре окружающего воздуха от - 25°С до + 40°С и относительной влажности воздуха не более 98% при температуре +25°С.

8.2 Хранение изделий должно осуществляться в закрытых помещениях с естественной вентиляцией при температуре окружающего воздуха от - 25°С до + 40°С и относительной влажности воздуха не более 98% при температуре + 25°С. Среднемесячная относительная влажность не более 90% при температуре +20±5°С.

#### **9 УТИЛИЗАЦИЯ**

9.1 Умный хаб, вышедший из строя после окончания гарантийного срока, следует утилизировать! НЕ вскрывайте корпус хаба – это может повредить устройство или привести к травмам!

9.2 Хаб не подлежат утилизации с обычными бытовыми отходами! Хаб, вышедший из строя, следует утилизировать в соответствии с действующим законодательством на территории реализации изделия.

## **10 ГАРАНТИИ ИЗГОТОВИТЕЛЯ**

10.1 Гарантийный срок эксплуатации – 3 года с даты продажи при условии соблюдения условий эксплуатации и хранения.

10.2 Гарантийный срок хранения – 3 года с даты производства.

10.3 Срок службы: 10 лет с даты изготовления, указанной на упаковке.

## **11 СВИДЕТЕЛЬСТВО О ПРИЕМКЕ**

Умный хаб EKF Connect соответствует требованиям нормативной документации и признан годным к эксплуатации.

Дата производства « и меници и 20 г.

Штамп технического контроля изготовителя

#### **12 ОТМЕТКА О ПРОДАЖЕ**

Дата продажи « и » и в 20 г.

Подпись продавца

Печать фирмы-продавца М.П.

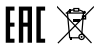

**Изготовитель: ЦЕЦФ Электрик Трейдинг (Шанхай) Ko., 1421, Санком Цимик Тауэр, 800 Шанг Ченг Роад, Пудонг Нью Дистрикт, Шанхай, Китай. Manufacturer: CECF Electric Trading (Shanghai) Co., LTD, 1421, Suncome Cimic Tower, 800 Shang Cheng Road, Pudong New District, Shanghai, China.** 

**Импортер и представитель торговой марки EKF по работе с претензиями: ООО «Электрорешения», 127273, Россия, Москва, ул. Отрадная, д. 2Б, стр. 9, 5 этаж. Тел./факс: +7 (495) 788-88-15 (многоканальный) Тел.: 8 (800) 333-88-15 (бесплатный) Importer and EKF trademark service representative:**

**ООО «Electroresheniya», Otradnaya st., 2b bld. 9, 5th floor, 127273, Moscow, Russia.**

**Импортер и представитель торговой марки EKF по работе с претензиями на территории Республики Казахстан: ТОО «Энергорешения Казахстан», Казахстан, г. Алматы, Бостандыкский район, ул. Тургут Озала, д. 247, кв. 4 Importer and EKF trademark service representative оn the territory of the Republic of Kazakhstan: TOO «Energoresheniya Kazakhstan», Kazakhstan, Almaty, Bostandyk district, street Turgut Ozal, d. 247, apt 4.**

**www.ekfgroup.com**